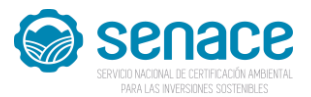

### SERVICIO NACIONAL DE CERTIFICACIÓN AMBIENTAL PARA LAS INVERSIONES SOSTENIBLES - SENACE PROCESO CAS Nº 002-2021-SENACE-DU DECRETO DE URGENCIA 083-2021 **CONVOCATORIA PARA LA CONTRATACIÓN ADMINISTRATIVA DE SERVICIOS**

## UN (01) ESPECIALISTA EN MODERNIZACIÓN DE LA GESTIÓN PÚBLICA

# PARA LA UNIDAD DE PLANEAMIENTO, DESARROLLO INSTITUCIONAL Y COOPERACIÓN TÉCNICA DE LA OFICINA DE PLANEAMIENTO Y PRESUPUESTO

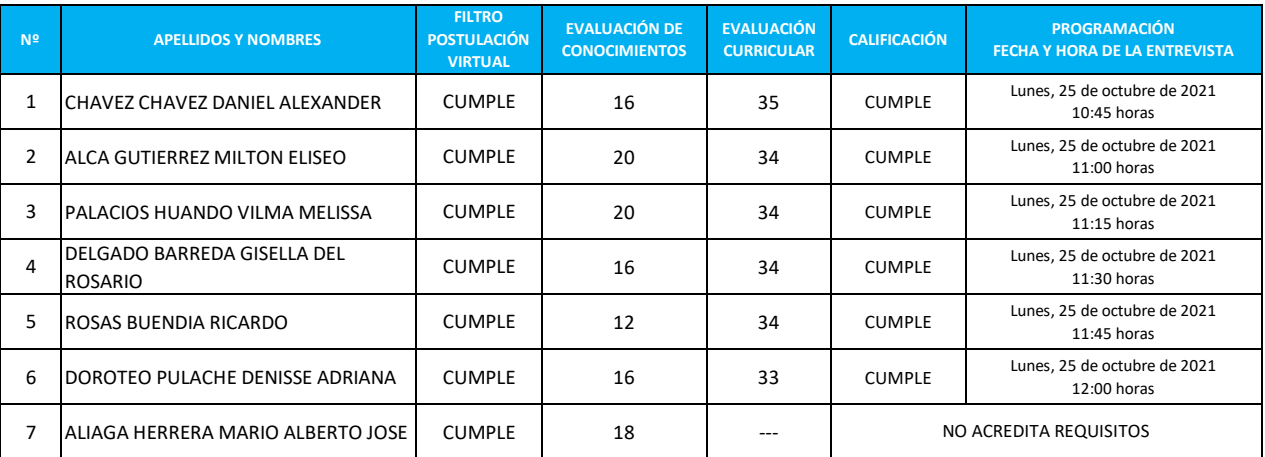

### **EVALUACIÓN CURRICULAR**

#### **ENTREVISTA PERSONAL**

La entrevista personal se realizará a través del aplicativo Microsoft Teams. (se enviará correo electrónico)

Para ello deberá tener en cuenta lo siguiente antes de la evaluación:

- Conforme al correo electrónico consignado en el Módulo de Registro de Postulantes CAS, se enviará el link de invitación para el ingreso a la entrevista, deberá ingresar con el correo electrónico de dicho registro.

- El postulante deberá contar con los accesorios necesarios para la entrevista: cámara web, micrófono y laptop/computadora.

- Aquellas personas que no cuentan con Microsoft Teams, deberán instalar previamente la aplicación en su computadora/laptop, debiendo adoptar las previsiones del caso, dado que una vez ingresado al link en la hora indicada no se permitirá que se realicen estas acciones debido a que la hora de inicio del examen será igual para todos los postulantes.

-El postulante deberá tener en cuenta que existen dos tipos de verificaciones para la Entrevista Personal:

\* La primera verificación, es cuando ingresa al Microsoft Teams, personal de la Unidad de Recursos Humanos verificará su ingreso antes o a la hora de la citación.

\* La segunda verificación, deberá esperar a que se le brinde acceso a la Sala de Reuniones, en donde se encontrarán los miembros del Comité de Entrevista.

- Si el postulante ingresa al Microsoft Teams después de la hora de la citación, no se le brindará el ingreso a la Sala de Reuniones, quedando automáticamente descalificado del proceso de selección consignándose NO SE PRESENTÓ en la etapa.

- Luego de haberse verificado su ingreso al Microsoft Teams a la hora de la citación, si por alguna razón no se le encontrase al postulante presente al momento en que se le brinde el acceso a la Sala de Reuniones, aún cuando se haya verificado su ingreso hasta la hora de la citación, se le consignará como NO SE PRESENTÓ en esta etapa. Por consiguiente, se recomienda al postulante acceder al Microsoft Teams antes de la hora de la citación, y una vez verificado ello, deberá esperar a que se le brinde el acceso a la Sala de Reuniones de la Entrevista.

- El postulante deberá tener activado el micrófono y cámara antes, durante y al cierre de su participación.

- Es responsabilidad del postulante asegurar la calidad de internet (al ingresar hasta el cierre de la entrevista).

- El postulante deberá portar y mostrar su DNI.

- Se recomienda estar en un ambiente adecuado (libre de interferencias y ruidos).

- El postulante debe estar permanentemente visible para el Comité de Entrevista y personal a cargo del proceso.

- Se tomará lista de asistencia.

- Es responsabilidad del postulante revisar el correo electrónico enviado en bandeja de spam y/o no deseados. Además de confirmar su participación al correo señalado a continuación.

#### *Confirmar con anticipación, la recepción del correo a través de seleccion.rrhh@senace.gob.pe*

Miraflores, 21 de octubre de 2021 **Unidad de Recursos Humanos**